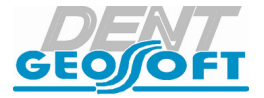

# **РУКОВОДСТВО ПО ЭКСПЛУАТАЦИИ**

## АППАРАТ ДЛЯ ЛОКАЛИЗАЦИИ АПИКАЛЬНОГО СУЖЕНИЯ КОРНЕВОГО КАНАЛА ЗУБА МОДЕЛИ: **«ЭНДОЭСТ-АПЕКС 02» / «ЭНДОЭСТ-АПЕКС 02 (С)»**

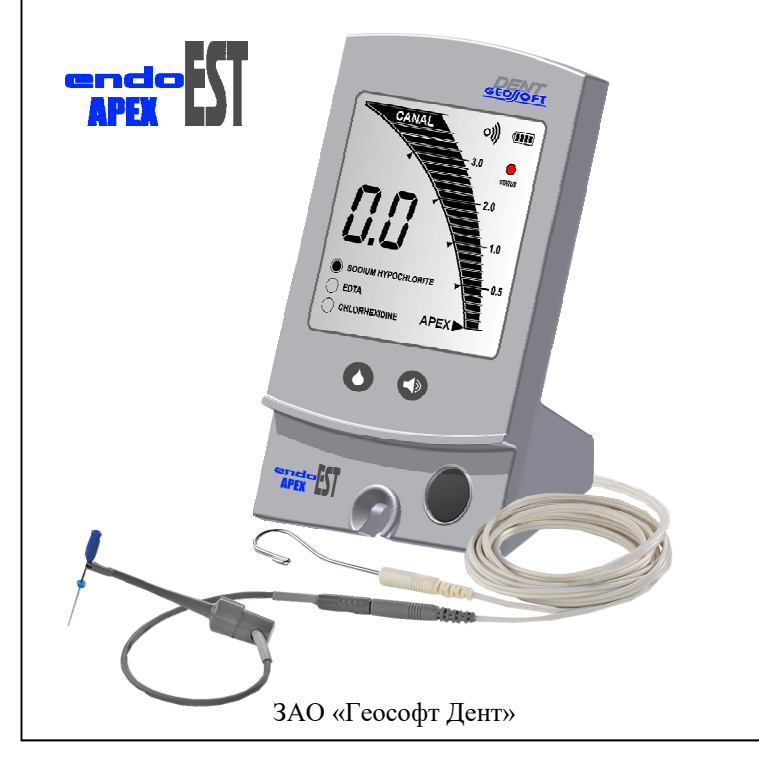

## *Поздравляем Вас с удачным приобретением!*

*! При покупке аппарата обязательно проверяйте комплектность поставки, наличие и правильность заполнения гарантийного талона, свидетельства о приемке и отметок о продаже изделия.* 

*! Прежде чем использовать изделие, внимательно ознакомьтесь с настоящим руководством. Сохраните руководство для будущего использования.* 

*! При возникновении вопросов в процессе эксплуатации изделия обращайтесь за консультацией к производителю. Тел. горячей линии: +7(495)663-22-11 (добавочный 170), E-mail: hotline @ geosoft.ru* 

> ЗАО «Геософт Дент» (Россия)

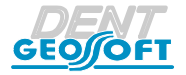

*www.geosoft.ru* 

## **СОДЕРЖАНИЕ**

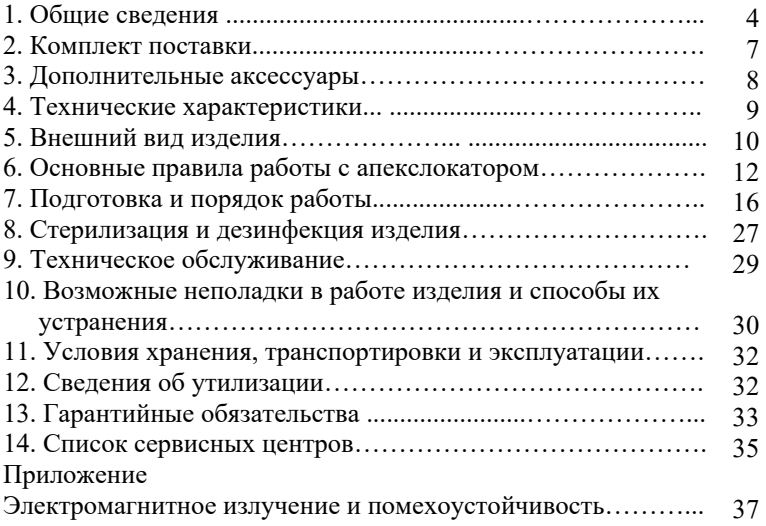

## **1. ОБЩИЕ СВЕДЕНИЯ**

#### **1.1. Назначение изделия:**

Аппарат «ЭндоЭст-Апекс 02» предназначен для локализации апикального сужения корневого канала зуба при проведении эндодонтического лечения.

Аппарат выпускается в двух модификациях в соответствии с таблицей 1.

*Таблица 1.*

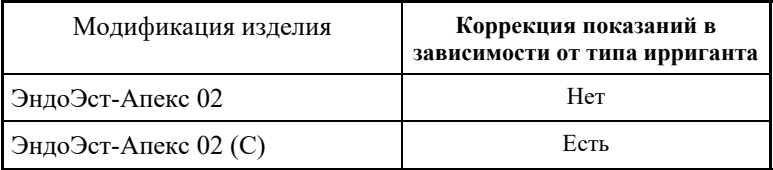

Аппарат осуществляет локализацию апикального сужения канала (апекса) путем измерения комплексного электрического сопротивления между двумя электродами. Один из электродов представляет собой металлический крючок (загубник), размещаемый на губе пациента, а другой электрод (щуп) присоединяется к металлической части эндодонтического инструмента (файла), введенного в корневой канал исследуемого зуба.

#### **1.2. Область применения:**

Аппарат предназначен для использования в стоматологии (эндодонтии) и может эксплуатироваться только в медицинских учреждениях врачами-специалистами, имеющими лицензию на стоматологическую практику. *Производитель не несет ответственность за использование аппарата не по назначению.* 

#### **1.3. Противопоказания:**

**!** Не допускается использовать аппарат на пациентах с кардиостимуляторами.

#### **1.4. Меры безопасности и предупреждения**

**!**Используйте изделие только с оригинальными принадлежностями фирмы "Геософт Дент" *(см. раздел 3. «Дополнительные аксессуары»).*

**!** Не разбирайте и не вносите изменений в конструкцию изделия. **Нарушение целостности аппарата отменяет действие гарантии.** Замена источника питания изделия должна осуществляться исключительно специалистами авторизованных сервисных служб *(см. раздел 14 «Список сервисных центров»).*

**!** Избегайте попадания любой жидкости во внутрь корпуса изделия.

**!** Не используйте изделие вблизи легко воспламеняемых веществ. Изделие не пригодно для использования в присутствии воспламеняемых анестетических смесей с воздухом, кислородом или оксидом азота.

**!** Используйте только стерильные и продезинфицированные компоненты изделия. Стерилизацию и дезинфекцию изделия необходимо проводить непосредственно перед первым использованием изделия, а также после каждого пациента во избежание перекрестного заражения *(подробнее см. раздел 8 «Стерилизация и дезинфекция изделия»).* 

**!** При работе в полости рта пациента используйте коффердам.

**!** Не допускайте повреждения кабеля «Signal Line». Во избежание обрыва кабеля при его эксплуатации, отсоединяйте кабель от блока управления только держась за изоляционную часть разъема кабеля. Ни в коем случае не выдергивайте кабель за провода.

**!** В некоторых ситуациях показания апекслокатора могут быть не достаточно точными и достоверными *(см. раздел 6 "Основные правила работы с апекслокатором").* Перед использованием электронного апекслокатора, рекомендуется сделать рентгеновский снимок и основываться на информации, полученной обоими методами.

**!** Данный аппарат требуют применения специальных мер для обеспечения электромагнитной совместимости и должен быть установлен и введен в эксплуатацию в соответствии с информацией, относящейся к ЭМС, приведенной в Приложении настоящего руководства. В частности, не следует использовать аппарат вблизи ламп дневного света, радиопередающих устройств и пультов дистанционного управления.

**!** Возможно нарушение работы аппарата при его использовании в зоне сильных электромагнитных помех (ЭМП). Не используйте изделие рядом с оборудованием, излучающим электромагнитные волны. Помехи могут иметь место вблизи оборудования, маркированного символом (

**!** Не используйте изделие совместно с другим оборудованием или в составе другого оборудования.

**!** Изделие нормально работает при температуре 10-35°С, относительной влажности воздуха не более 80%, атмосферном давлении (101±3) кПа. Любое нарушение указанных ограничений может привести к сбоям в работе изделия.

## **1.5. Побочные эффекты:**

Не выявлены

## **2. КОМПЛЕКТ ПОСТАВКИ**

#### Комплект поставки изделия представлен на рисунке 1

  $\bullet$  **APEX**  7 

Рисунок 1. Комплект поставки

- Блок управления (1 шт);
- Кабель «Signal Line» (USBB-разъем) (1 шт);
- Щуп-зажим «Probe Princh» (1 шт);
- Загубник «Oral Hook» (1 шт);

8

**5** - Кабель для зарядки аккумулятора USB-USBВ (1 шт);

**6** - Зарядное устройство (USB-разъем) (1 шт);

**7** - Тестер апекслокатора (1 шт);

- Руководство по эксплуатации (1 шт);

- Упаковка (1 шт);

- Набор щупов-зажимов «Probe Princh» (3 шт.) – при необходимости.

- Набор загубников «Oral Hook» (3 шт) – при необходимости.

# **3. ДОПОЛНИТЕЛЬНЫЕ АКСЕССУАРЫ**

## **1. Щуп-зажим "Probe Princh" (3 шт/ 1 шт) ГЕ99.047.000 / ГЕ99.121.000**

Щуп-зажим для рабочих файлов. Используется в качестве зажима активного электрода (файла) при проведении процедуры апекслокации.

## **2. Загубник «Oral Hook» (3 шт / 1 шт) ГЕ99.062.000 / ГЕ99.123.000**

Используется в качестве пассивного электрода при проведении процедуры апекслокации. Закрепляется на губе пациента.

## **3. Кабель «Signal Line» (USBВ-разъем) ГЕ99.169.000**

Соединительный кабель. Разъем - USBВ

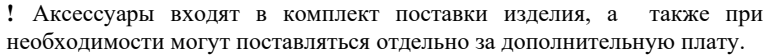

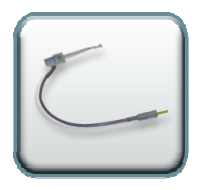

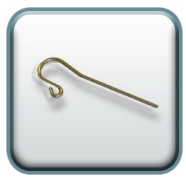

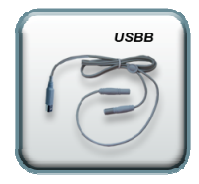

## **4. ТЕХНИЧЕСКИЕ ХАРАКТЕРИСТИКИ**

Электрические и эксплуатационные характеристики изделия соответствуют требованиям Российских стандартов: ГОСТ Р50444, ГОСТ Р 60601-1-2010, ГОСТ Р МЭК 60601-1-2-2014, а также ТУ 9452-005-56755207-2016

- Защита от поражения электрическим током Изделие класса II (в том числе, зарядное устройство). Изделие с внутренним источником питания. Рабочая часть типа ВF;
- Степень защиты от пыли и влаги IP41;
- Срок службы изделия 5 лет.

#### **4.1. Блок управления:**

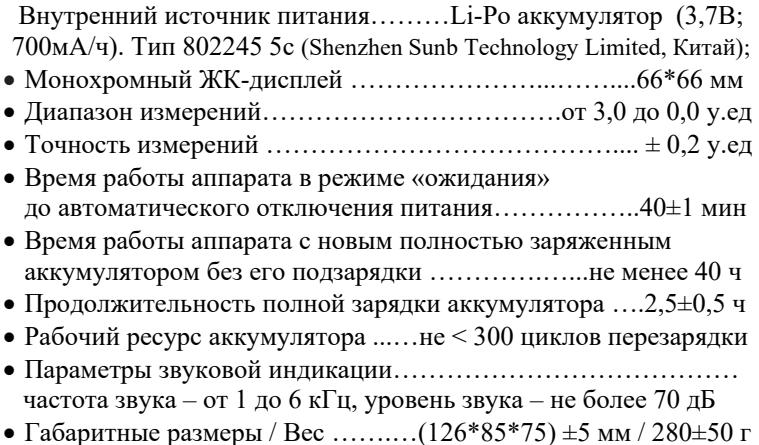

## **4.2. Зарядное устройство:**

• Вход. / Выход. напряжение ......(100-240) В,  $\sim 50/60 \Gamma$ ц / 5В; 1А.

# **5. ВНЕШНИЙ ВИД ИЗДЕЛИЯ**

Внешний вид блока управления аппарата представлен на рис. 2

Рисунок 2

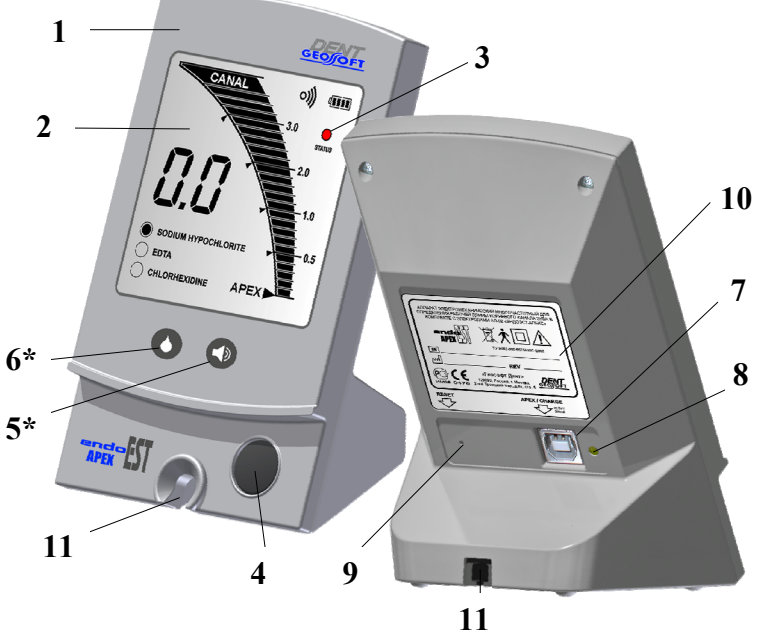

где: **1** - корпус аппарата;

**2** - информационный ЖК-дисплей *(подробнее см. рис.3);* 

**3** - трехцветный светодиодный индикатор «STATUS»;

**4** - кнопка **«POWER / SOUND»**: вкл./откл. питания аппарата,

регулировка уровня громкости звука *(только в модификации ЭндоЭст-Апекс 02);* 

**5** - сенсорная кнопка **«SOUND»**: регулировка уровня громкости звука *(только в модификации ЭндоЭст-Апекс 02 (С))*;

**6** - сенсорная кнопка **«IRRIGANT»** : выбор ирригационного

раствора *(только в модификации ЭндоЭст-Апекс 02 (С))*;

**7** - разъем **«APEX / CHARGE»**: USBB-разъем для подсоединения рабочего кабеля «Signal Line», кабеля для зарядки аккумулятора USB -USBВ или тестера апекслокатора;

**8** - индикатор заряда аккумулятора; **9** - кнопка **«RESET»**;

**10** - информационный шильд; **11** - специальный паз с резиновой втулкой для размещения и фиксации рабочего кабеля.

\* *в модификации ЭндоЭст-Апекс 02 данные кнопки отсутствуют*

Рисунок 3. Внешний вид дисплея

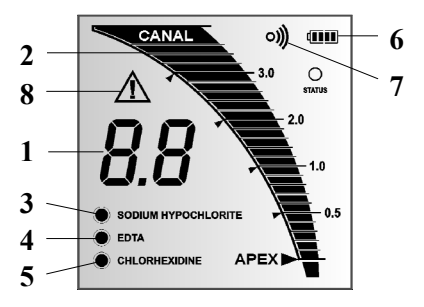

**1** - числовые показания измерений расстояния до точки апекса;

**2** - графическая шкала расстояния до точки апекса;

**3,4,5** - индикатор ирригационного раствора: «SODIUM

HYPOCHLORITE» (гипохлорит натрия), «EDTA» (ЭДТА) или «CHLORHEXIDINE» (хлоргексидин) соответственно *(только в модификации ЭндоЭст-Апекс 02 (С))*;

**6** - индикатор уровня заряда аккумулятора «Батарея»;

- **7** индикатор звукового сигнала «Звук»;
- **8**  индикатор обрыва измерительной цепи «Внимание».

## **6. ОСНОВНЫЕ ПРАВИЛА РАБОТЫ С АПЕКСЛОКАТОРОМ**

### **Для получения наиболее точных результатов измерений апекслокатора необходимо соблюдать следующие правила:**

- 1. Тщательно изолировать исследуемый зуб и рабочий файл от слюны. Для этого можно использовать коффердам, ватные валики, слюноотсос;
- 2. Использовать файл с пластмассовой рукояткой, либо работать только в резиновых перчатках;
- 3. Использовать файл, соответствующий ширине корневого канала в апикальной области (обычно ISO 10-20);
- 4. Не допускать использования загрязненных или окисленных файлов;
- 5. Использовать электропроводящий гель для корневых каналов (например «RC-Prep», «Сanal +») *(рекомендуется);*
- 6. Исключить контакт инструмента с металлом в полости рта (амальгамовые пломбы, коронки, брекеты и др.);
- 7. Исключить соприкосновение металлических частей рабочего файла с мокрыми руками, слизистой пациента;
- 8. Обеспечить влажный контакт загубного электрода со слизистой.

**Внимание!!! Возможно снижение точности измерений в следующих случаях:** 

**1. Корневой канал с большим апикальным сужением** 

*Корневой канал с исключительно большим апикальным сужением вследствие поражения или* 

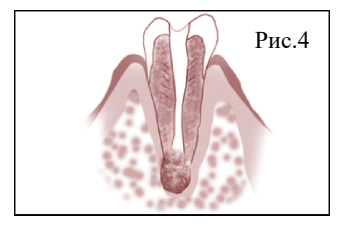

*неполного развития. В этом случае точного результата измерений получить нельзя. Результат измерения будет меньше, чем реальная длина.*

### **2. Корневой канал с кровотечением или слюной, вытекающей из препарированной полости доступа**

*Если кровь или слюна вытекают из препарированной полости доступа и входят в контакт с десной окружающей зуб, то происходит утечка электрического тока . В результате этого, точного результата измерений получить*

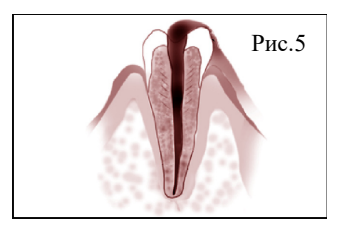

*нельзя. Подождите, пока кровотечение полностью прекратится, прежде чем производить измерение.* 

### **3**. **Сломанная коронка**

*Если коронка сломана, и десна находится в полости доступа вблизи от устья корневого канала, то контакт между десной и файлом приводит к утечке электрического тока, из-за чего нельзя получить точного измерения. В таком случае*

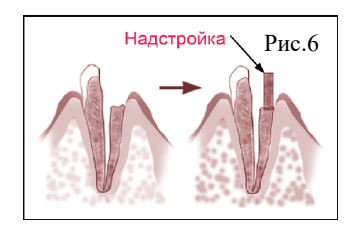

*необходимо надстроить зуб при помощи соответствующего материала, чтобы изолировать десну.* 

## **4. Зуб с трещиной**

*В зубе с трещиной возникает утечка электрического тока, из-за чего невозможно осуществить точное измерение.*

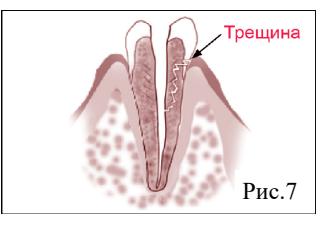

#### **5. Повторная обработка корневого канала, запломбированного гуттаперчей**

*В данном случае необходимо полностью удалить гуттаперчу перед проведением измерения. Сначала необходимо провести файл ISO 10-15 через всё апикальное сужение, а затем перед проведением измерения наполнить канал физ. раствором .* 

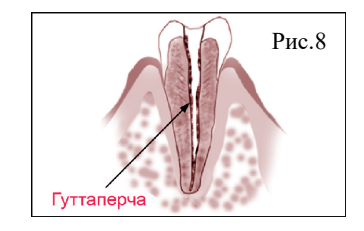

#### **6. Коронка или зубной протез соприкасающиеся с десной**

*Нельзя провести точное измерение, если файл касается металлического зубного протеза, находящегося в контакте с десной. В данном случае перед проведением измерения необходимо расширить полость доступа в верхней части коронки, чтобы файл не касался металлического зубного протеза.* 

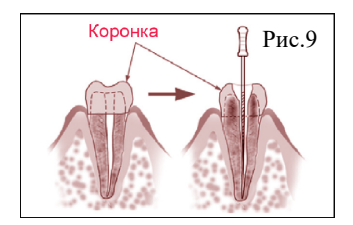

## **7. Обломки зуба/ Остатки пульпы в канале**

*Полностью удалите все обломки зуба и остатки пульпы в канале. В противном случае, точное измерение провести невозможно.* 

#### **8. Кариес, соприкасающийся с десной**

*В этом случае электрическая утечка через зараженную область кариеса к десне лишит возможности получать точное измерение.* 

#### **9. Заблокированный канал**

*Нельзя провести измерения, если канал заблокирован. Чтобы провести измерения, полностью откройте канал до*

## **10. Чрезвычайно сухой канал**

*апикального сужения*

*Нельзя провести точные измерения, если канал сильно пересушен. В этом случае попытайтесь увлажнить канал с помощью физ.раствора*

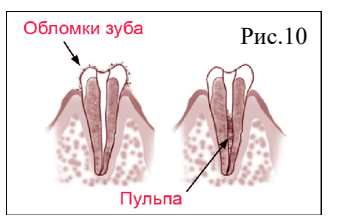

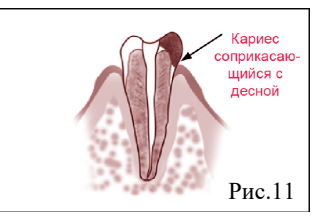

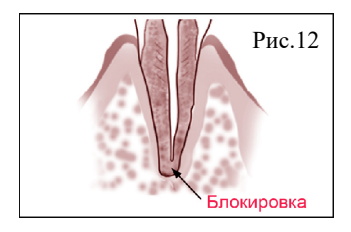

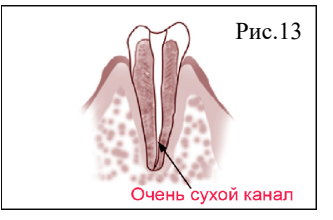

# **7. ПОДГОТОВКА И ПОРЯДОК РАБОТЫ**

- После транспортировки аппарата при температуре ниже  $+5$ °С, перед включением дайте ему прогреться при комнатной температуре в течение одного часа.

### **7.1. Зарядка аккумулятора**

Источником питания аппарата служит заряжаемый литийполимерный аккумулятор (Li-Ро). Перед первой эксплуатацией изделия необходимо полностью зарядить аккумулятор. Заряжать аккумулятор можно от сети (110-240)В или от USB-

порта компьютера.

### Зарядка аккумулятора проводится следующим образом:

- При необходимости, отключите питание аппарата с помощью нажатия и удерживания кнопки *«POWER» (4- рис.2)*.

- Подключите кабель для зарядки аккумулятора *(5-рис.1)* к аппарату «ЭндоЭст-Апекс 02», для чего вставьте USBВ-разъем кабеля в разъем «APEX/CHARGE", расположенный на тыльной стороне аппарата *(7-рис.2)*, до упора*.*

## Вариант1. Зарядка от сети:

- Свободный разъем кабеля для зарядки аккумулятора подключите к USB-разъему зарядного устройства *(6-рис1) см. рис.14* и вставьте вилку

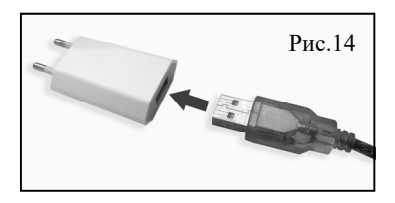

зарядного устройства в стандартную розетку сетевого питания (110-240)В.

#### Вариант2. Зарядка от USB-порта:

Свободный разъем кабеля для зарядки аккумулятора подключите к USB-порту компьютера.

Красный цвет индикатора заряда аккумулятора (*8-рис.2)* на тыльной стороне аппарата указывает на то, что зарядка началась. При полной зарядке аккумулятора, индикатор меняет цвет на желто-зеленый.

*Примечание: Стандартное время зарядки аккумулятора составляет около 2,5 часов, однако оно зависит от текущего уровня заряда аккумулятора, степени его износа, температуры. Время работы и зарядки старого аккумулятора всегда короче, чем у нового. При значительном сокращении продолжительности работы и времени заряда аккумулятора следует обратиться в службу сервиса (см. раздел 14) для замены старого аккумулятора на новый.* 

- После окончания зарядки, выньте вилку зарядного устройства из сетевой розетки и отсоедините кабель от аппарата, в случае зарядки от компьютера, отсоедините кабель от USB-порта.

#### **7.2. Индикация текущего уровня заряда аккумулятора**

Для индикация текущего уровня заряда аккумулятора, на дисплее аппарата предусмотрен специальный 5-ти уровневый индикатор *«Батарея» (6-рис.3)*.

Количество закрашенных сегментов индикатора прямо пропорционально текущему уровню заряда аккумулятора *(см. рис.15)*

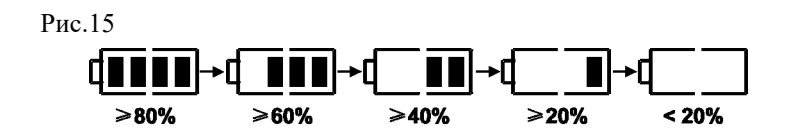

При разряде аккумулятора ниже минимально допустимого уровня (<20%) необходимо произвести его подзарядку *(см. п.7.1).* 

В противном случае, когда заряд аккумулятора упадет до критического уровня (<10%), индикатор начнет мигать, после чего, через некоторое время произойдет самопроизвольное выключение аппарата.

При попытке повторного включения аппарата на дисплее будет отображаться индикатор «Батарея разряжена»

*Внимание! Своевременно производите зарядку аппарата. Не допускайте полного разряда аккумулятора.* 

### **7.3. Включение питания**

- Включите питание аппарата с помощью кратковременного нажатия на кнопку *«POWER» (4- рис.2).* 

При этом на экране дисплея появится индикация, представленная на рисунке 16.

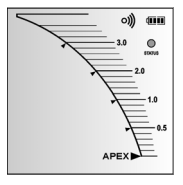

Рис.16

## **7.4. Проверка работоспособности апекслокатора**

- Включите питание аппарата *(см. п.7.3)*

- Подключите тестер апекслокатора *(7-рис.1)* к блоку управления аппарата, для чего вставьте тестер в разъем «APEX/CHARGE", расположенный на тыльной стороне аппарата *(7-рис.2)*, до упора*.*

При этом на дисплее должна появиться индикация, представленная на рис.17, сопровождаемая прерывистым звуковым сигналом.

Если показания на дисплее выходят из диапазона 0.5±0.2, аппарат не пригоден для эксплуатации.

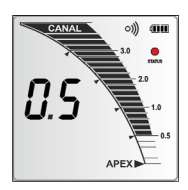

Рис.17

Для устранения причины неисправности

следует обратиться в службу сервиса *(см. раздел 14 «Список сервисных центров»).* 

- Отсоедините тестер апекслокатора от блока управления аппарата.

*Примечание: 1. Осуществляйте проверку работоспособности апекслокатора перед первой эксплуатацией изделия, а также в любой момент при возникновении сомнений в точности его показаний.* 

*2. В модификации ЭндоЭст-Апекс 02 (С)) проверка работоспособности апекслокатора должна производится при отключенной функции корректировки показаний апекслокатора в зависимости от используемого ирригационного раствора (подробнее см. п. 7.7)* 

## **7.5. Подключение рабочего кабеля и электродов**

- Подключите кабель «Signal Line» *(2-рис.1)* к блоку управления аппарата, для чего вставьте разъем кабеля в разъем «APEX/ CHARGE", расположенный на тыльной стороне аппарата *(7 рис.2)*, до упора*.*

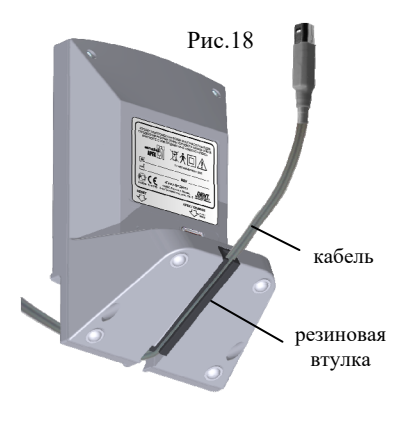

*Примечание: Для обеспечения максимального удобства использования аппарата в процессе работы, а также для предотвращения поломки рабочего кабеля , предусмотрена возможность вывода кабеля на лицевую сторону аппарата.* 

- Для вывода кабеля на лицевую сторону аппарата разместите провод рабочего

кабеля в резиновой втулке на дне аппарата *(рис.18).*

- Подсоедините электроды к разъемам кабеля.

Пассивный электрод (загубник *(4 рис.1*)) подсоедините к разъему с длинным проводом, активный электрод (щуп-зажим *(3- рис.1))* к разъему с коротким проводом.

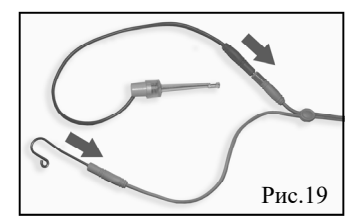

*Внимание! Обязательно стерилизуйте электроды перед каждым их применением (см. раздел 8 «Стерилизация и дезинфекция изделия»).* 

*Примечание: Для отсоединения кабеля или щупа-зажима возьмитесь за изоляционную часть его разъема и с небольшим усилием потяните разъем на себя.* 

*Внимание! Во избежание обрыва, ни в коем случае не отсоединяйте кабель или щуп-зажим, держась за его провод.* 

#### **7.6. Проверка целостности измерительной цепи аппарата**

- Включите питание аппарата *(см. п.7.3)*

- Замкните измерительную цепь аппарата «блок управления кабель - щуп - загубник», для чего соедините щуп и загубник между собой.

При этом на дисплее должна появиться индикация, представленная на рис. 20, сопровождаемая непрерывным звуковым сигналом.

Подергайте за кабель. Если индикация не появляется, показания не стабильны и/или загорается индикатор «Внимание» ( $\bigwedge$ ), значит целостность цепи нарушена, и аппарат не пригоден к эксплуатации.

Рис.20

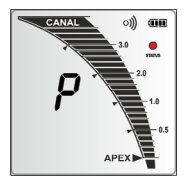

Для устранения причины неисправности следует заменить кабель (в редких случаях, щуп-зажим) или обратиться в службу сервиса *(см. раздел 14 «Список сервисных центров»).* 

- Разомкните измерительную цепь аппарата

*Примечание: Осуществляйте проверку целостности измерительной цепи аппарата каждый раз перед началом работы, а также при отсутствии или нестабильности показаний в процессе работы с изделием.* 

#### **7.7. Функция корректировки показаний апекслокатора в зависимости от используемого ирригационного раствора**

*(функция доступна только в модификации ЭндоЭст-Апекс 02 (С))*

В данном аппарате предусмотрена функция корректировки показаний апекслокатора в зависимости от используемого врачом ирригационного раствора в канале зуба пациента в процессе проведения измерений.

Использование данной функции позволяет более точно локализовать апикальное сужение канала при использовании в качестве ирриганта растворов гипохлорита натрия, этилендиаминтетрауксусной кислоты (ЭДТА) или хлоргексидина.

По умолчанию в заводских настройках аппарата данная функция отключена.

Для изменения текущей настройки:

- Включите питание аппарата *(см. п.7.3)*

- Активируйте функцию корректировки показаний апекслокатора и выберите один из трех ирригационных растворов с помощью последовательных кратковременных нажатий на сенсорную кнопку *«IRRIGANT» (6- рис.2).* 

Переключение между растворами будет осуществляться по циклической схеме в соответствии с рис.21

Рис.21

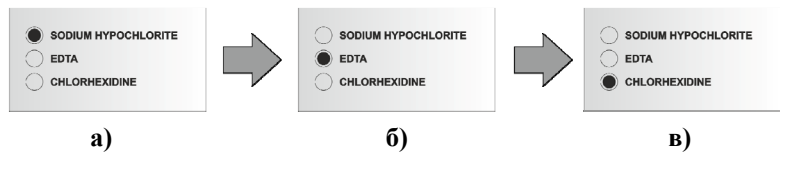

*где: а - SODIUM HYPOCHLORITE (гипохлорит натрия), б - EDTA (ЭДТА), в - CHLORHEXIDINE (хлоргексидин).* 

Для отключения функции корректировки, нажмите и удерживайте сенсорную кнопку *«IRRIGANT»* до тех пор, пока индикаторы ирригационных растворов на дисплее не погаснут.

*Примечание: При отключении питания настройка данной функции сохраняется.* 

#### **7.8. Регулировка уровня громкости звукового сигнала**

В данном аппарате предусмотрены 4 уровня громкости звукового сигнала, включая его полное отключение.

По умолчанию в заводских настройках аппарата установлен «средний» уровень громкости сигнала.

Для изменения текущей настройки в модификации *ЭндоЭст-Апекс 02 (С):*

- Включите питание аппарата *(см. п.7.3)*

- Выберите один из четырех уровней громкости звукового сигнала с помощью последовательных кратковременных нажатий (или нажатия и удерживания) на сенсорную кнопку *«SOUND» (5 - рис.2)*.

Для изменения текущей настройки в модификации *ЭндоЭст-Апекс 02:*

- Выключите питание аппарата *(см. п.7.10)* 

- Нажмите и удерживайте кнопку *«POWER / SOUND» (4-рис.2)*  до тех пор, пока не включится питание изделия и не раздастся звуковой сигнал нужной громкости.

В обоих случаях изменение звуковой индикации будет происходить по циклической схеме: «звук отключен» - «тихий сигнал» - «средний сигнал» - «громкий сигнал» - «звук отключен» и т.д.

При отключении звукового сигнала, индикатор *«Звук» (7 - рис.3)*  на дисплее погаснет, при повторной активации - снова загорится. Кроме того, каждое изменение настройки звука будет дополнительно сопровождаться световой индикацией на дисплее аппарата:

- при включении/изменении уровня громкости звукового сигнала, светодиодный индикатор *(3 - рис.2)* должен моргнуть *ЗЕЛЕНЫМ* цветом,

- при отключении звукового сигнала - *КРАСНЫМ* цветом.

*Примечание: При отключении питания настройка уровня громкости звукового сигнала сохраняется.* 

### **7.9. Работа апекслокатора**

*Внимание! Прежде чем приступить к измерениям, внимательно ознакомьтесь с основными правилами работы с апекслокатором, приведенными в разделе 6 настоящего руководства.* 

1. Включите питание аппарата *(см. п.7.3)*

2. Введите рабочий файл в корневой канал исследуемого зуба и разместите электроды в полости рта пациента следующим образом:

- загубник «Oral Hook» *(4-рис.1)* разместите на губе пациента;

- щуп-зажим *(3- рис.1)* присоедините к металлической части

файла, введенного в корневой канал исследуемого зуба.

В зависимости от расстояния между верхушкой файла и апикальным сужением канала, на дисплее аппарата будет индицироваться соответствующая графическая и числовая информация.

Дополнительно процесс измерений будет сопровождаться звуковой и световой индикацией *(см.рис.22 и табл.2).* 

Рис.22

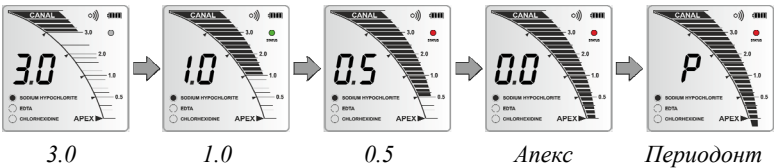

*Таблица 2* 

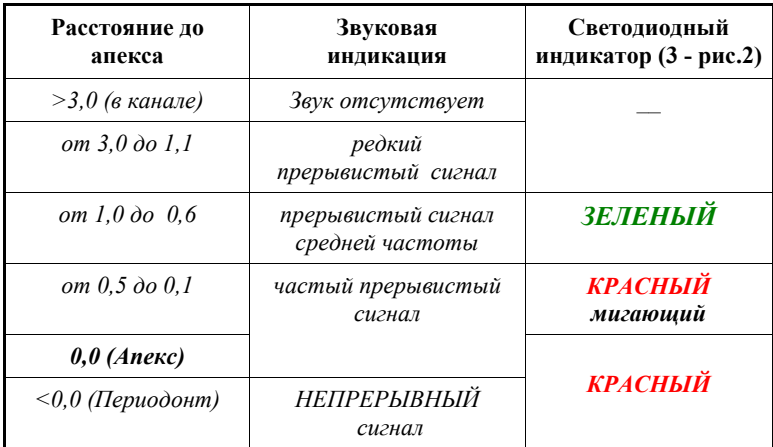

3. При достижении верхушкой файла апикального сужения канала (Апекс = 0.0), отсоедините щуп-зажим от рабочего файла.

### **7.10. Отключение питания**

Отключение питания аппарата осуществляется автоматически спустя 40 минут после последнего обращения к органам управления аппарата при разомкнутой измерительной цепи.

- Для принудительного отключения питания аппарата, нажмите и удерживайте кнопку *«POWER» (4- рис.2)*.

## **8. СТЕРИЛИЗАЦИЯ И ДЕЗИНФЕКЦИЯ ИЗДЕЛИЯ**

### **8.1. Предстерилизационная очистка и стерилизация**

 Предстерилизационной очистке и стерилизации должны подвергаться все компоненты изделия, контактирующие со слизистой пациента - (**щуп-зажим «Probe Princh»** *(3 - рис.1)* и **загубник «Oral Hook»** *(4 - рис.1)*)

Предстерилизационную очистку указанных принадлежностей рекомендуется проводить ручным или механизированным способом с применением ультразвука в специальных моющих растворах согласно соответствующим нормативным документам\*. Методика проведения механизированной очистки должна соответствовать инструкции по эксплуатации, прилагаемой к ультразвуковому оборудованию. Рекомендуется использовать ультразвуковые ванны «УльтраЭст», "УльтраЭст-ФСМ» или "УльтраЭст-М" производства ЗАО «Геософт Дент».

 Стерилизация принадлежностей должна осуществляться непосредственно перед первым использованием изделия, а также после каждого пациента во избежание перекрестного заражения.

 Стерилизацию принадлежностей рекомендуется производить методом паровой стерилизации в автоклаве *(насыщенный водяной пар под избыточным давлением).* Давление пара в стерилизационной камере - 0,20МПа, температура 132±2°С, время выдержки 20-22 мин.

*Внимание! При вышеуказанных условиях, принадлежности могут выдержать не более 250 стерилизационных циклов.* 

Допускается использовать другие методы стерилизации, указанные в нормативных документах\*

*Внимание! Категорически запрещается проводить любую термическую обработку (в автоклаве, сухожаровых шкафах, гласперленовых стерилизаторах и т.п.) любых других компонентов изделия, не перечисленных в данном пункте.*

### **7.2. Дезинфекция.**

 Части изделия, непосредственно не контактирующие с ротовой жидкостью и тканями зуба и слизистой оболочкой рта пациента в процессе проведения эндодонтического лечения, подлежат дезинфекции с последующим использованием без стерилизации.

 Дезинфекцию следует проводить химическим методом путем протирания поверхности изделия, смоченной в этиловом спирте и отжатой салфеткой согласно соответствующим нормативным документам\*.

*Внимание! 1. Во избежание попадания дезинфицирующего раствора во внутрь корпуса изделия, категорически запрещается проводить дезинфекцию методом погружения блока управления в какие-либо растворы.* 

*-Отраслевой стандарт ОСТ 42-21-2-85. Стерилизация и дезинфекция изделий медицинского назначения. Методы, средства и режимы. Приказ от 10 июня 1985 г. № 770.* 

*<sup>\*</sup>Нормативные документы:*

*<sup>-</sup> Методические указания по дезинфекции, предстерилизационной очистке и стерилизации изделий медицинского назначения № МУ-287- 113, утверждены 30.12.1998 г.* 

## **9. ТЕХНИЧЕСКОЕ ОБСЛУЖИВАНИЕ**

 Своевременно производите зарядку аккумулятора при его разряде *(см.п.п. 7.1 и 7.2).* Не допускайте полного разряда аккумулятора.

 Своевременно производите замену аккумулятора при выработке его рабочего ресурса.

*Примечание: Для оптимальной работы аккумулятора следует осуществлять его замену примерно раз в 2 года.*

*Внимание! Замена аккумулятора должна осуществляться исключительно специалистами авторизованных сервисных служб (см. раздел 14 "Список сервисных центров»). Не следует самостоятельно вскрывать аппарат для замены аккумулятора. Это может быть не безопасно. Кроме того, самостоятельное вскрытие корпуса аппарата аннулирует действие гарантии.* 

## **10.ВОЗМОЖНЫЕ НЕПОЛАДКИ В РАБОТЕ ИЗДЕЛИЯ И СПОСОБЫ ИХ УСТРАНЕНИЯ**

*Таблица 3* 

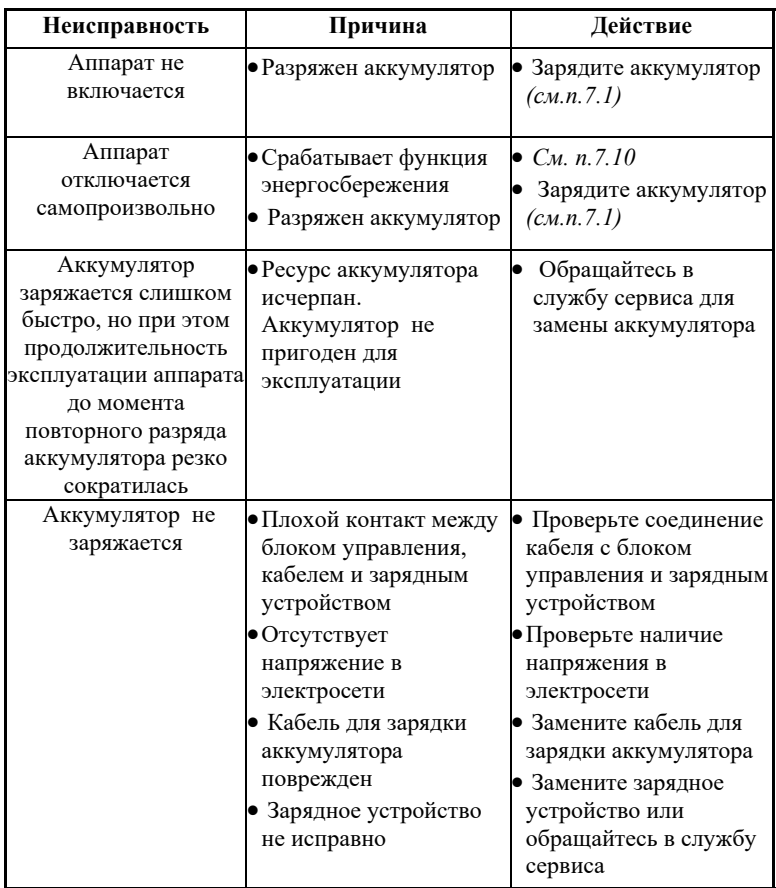

### *Продолжение таблицы 3*

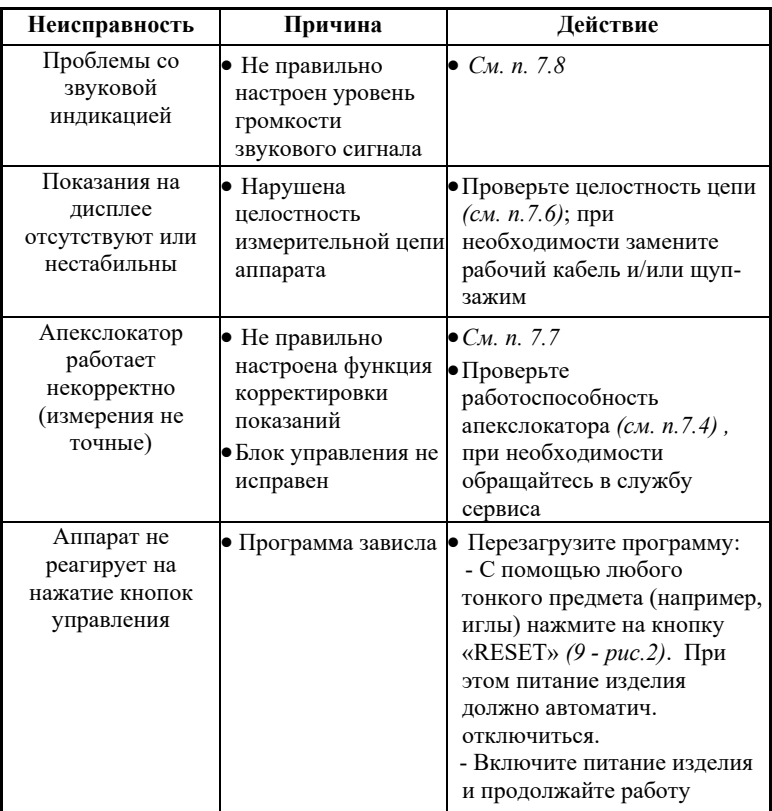

**Если в данном разделе Вы не нашли нужной информации, получите консультацию производителя по горячей линии Тел.:+7(495)663-22-11 (добавочный 170), E-mail: hotline @ geosoft.ru или обращайтесь в службу сервиса** *(см. раздел 14)* 

## **11. УСЛОВИЯ ХРАНЕНИЯ, ТРАНСПОРТИРОВКИ И ЭКСПЛУАТАЦИИ**

 Изделие следует хранить в отапливаемых и вентилируемых помещениях при температуре от  $+5^{\circ}$ С до  $+40^{\circ}$ С, с относительной влажностью воздуха 80% (при +25С), в оригинальной упаковке предприятия-изготовителя.

 Транспортировка изделия должна осуществляться любыми видами крытых транспортных средств при температуре от -50 °С до +50°С с относительной влажностью воздуха не более 100 % (+25°С ) в оригинальной упаковке предприятия-изготовителя.

 Изделие следует эксплуатировать в отапливаемых и вентилируемых помещениях при температуре от  $+10^{\circ}$ С до  $+35^{\circ}$ С, с относительной влажностью воздуха не более  $80\%$  (при  $+25^{\circ}$ С).

## **12. СВЕДЕНИЯ ОБ УТИЛИЗАЦИИ**

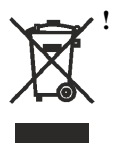

**!** Запрещается выбрасывать изделие или любые его составные части в систему бытового мусора. Утилизацию изделия следует осуществлять в соответствии с правилами утилизации медицинского оборудования, установленными в стране, в которой эксплуатируется данное изделие.

Данный аппарат относится к категории опасности медицинских отходов класса А (неопасные отходы лечебно-профилактических учреждений).

# **13. ГАРАНТИЙНЫЕ ОБЯЗАТЕЛЬСТВА**

1. Предприятие-изготовитель гарантирует исправную работу изделия в соответствии с требованиями технических условий ТУ 9452-005-56755207-2016 при соблюдении потребителем правил и условий эксплуатации и хранения.

2. Гарантийный срок эксплуатации изделия **2 года** со дня продажи, но не более 2,5 лет со дня изготовления *(за исключением п.3).* 

### **3. Гарантийный срок эксплуатации аккумулятора, входящего в комплект поставки изделия, 6 месяцев со дня продажи, кабеля «Signal Line" и щупа-зажима - 1 месяц со дня продажи.**

4. Изделия, имеющие механические повреждения или эксплуатировавшиеся с нарушением настоящего руководства, ремонту на условиях гарантии не подлежат.

5. Ремонт производится на предприятии-изготовителе или в специальных уполномоченных сервисных службах. Доставка изделия в сервисную организацию для гарантийного или послегарантийного обслуживания осуществляется за счет владельца изделия. **Прежде чем обращаться в сервисную организацию свяжитесь с консультантом производителя по горячей линии: Тел.: +7(495) 663-22-11 (добавочный 170), Email: hotline @ geosoft.ru**

6. Изделие принимается в гарантийный ремонт только В ПОЛНОЙ КОМПЛЕКТАЦИИ, при наличии руководства по эксплуатации со штампом предприятия-изготовителя и с отметкой о продаже изделия. Отсутствие, надлежащим образом заполненного руководства по эксплуатации, является основанием для отказа в гарантийном ремонте.

**7. Предприятие-изготовитель оставляет за собой право вносить изменения и дополнения в конструкцию изделия, не ухудшающие его основные технические характеристики.**

## **14. СПИСОК СЕРВИСНЫХ ЦЕНТРОВ**

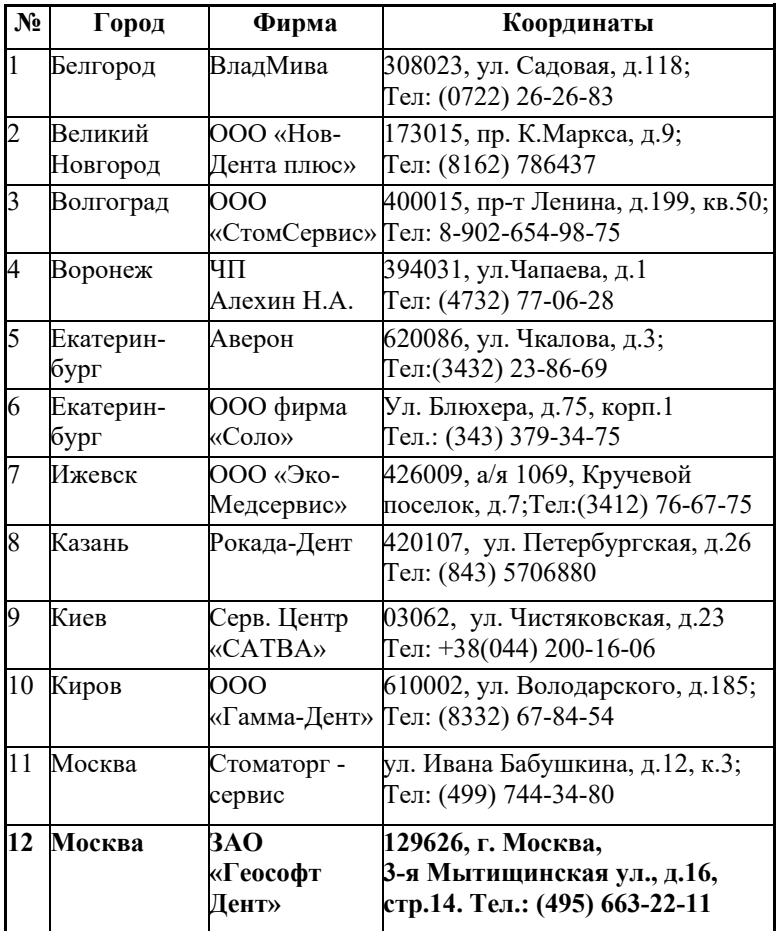

## РУКОВОДСТВО ПО ЭКСПЛУАТАЦИИ

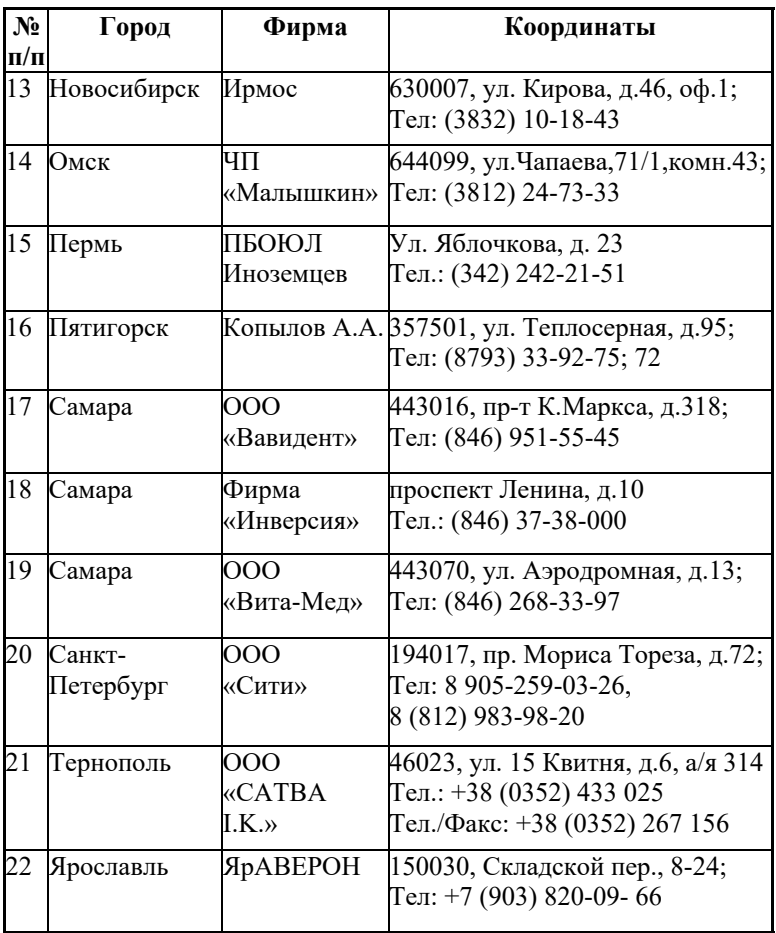

## **ПРИЛОЖЕНИЕ**

#### **Электромагнитное излучение и помехоустойчивость**

*Таблица 1* 

Аппарат «ЭндоЭст-Апекс 02» предназначен для использования в электромагнитной обстановке, определенной ниже. Покупатель или пользователь данного аппарата должен обеспечить его эксплуатацию в указанных условиях.

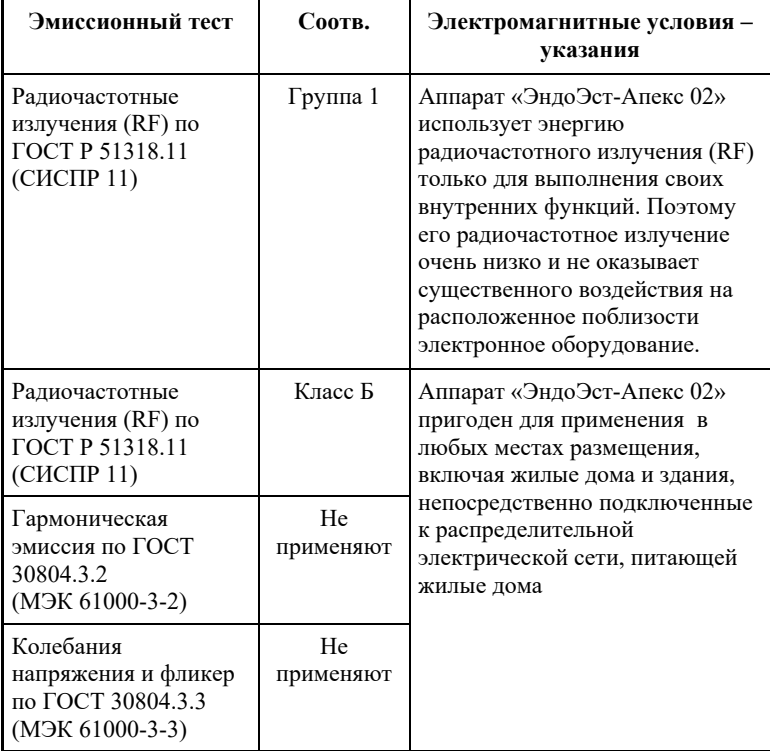

#### *Таблица 2*

Аппарат «ЭндоЭст-Апекс 02» предназначен для использования в электромагнитной обстановке, определенной ниже. Покупатель или пользователь данного аппарата должен обеспечить его эксплуатацию в указанных условиях.

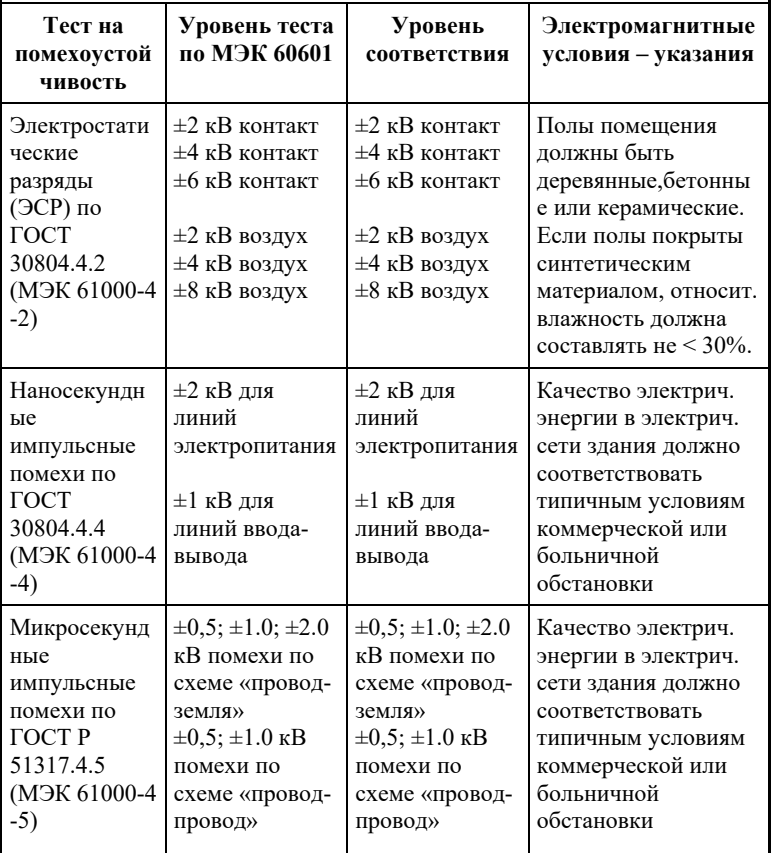

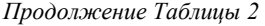

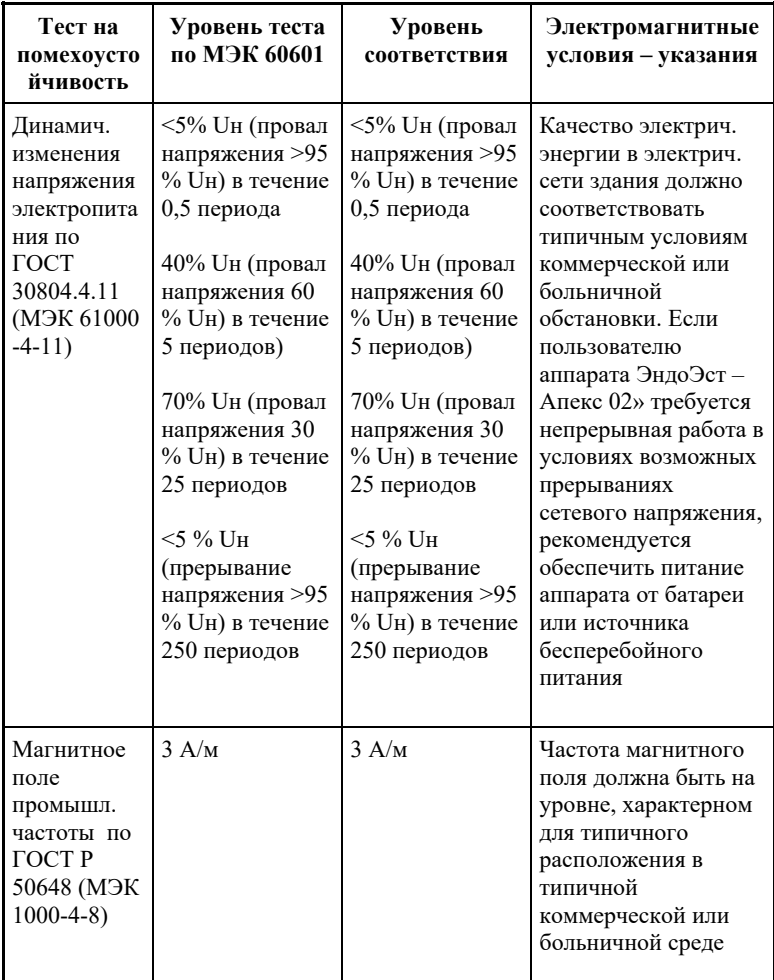

#### *Таблица 3*

Аппарат «ЭндоЭст-Апекс 02» предназначен для использования в электромагнитной обстановке, определенной ниже. Покупатель или пользователь данного аппарата должен обеспечить его эксплуатацию в указанных условиях.

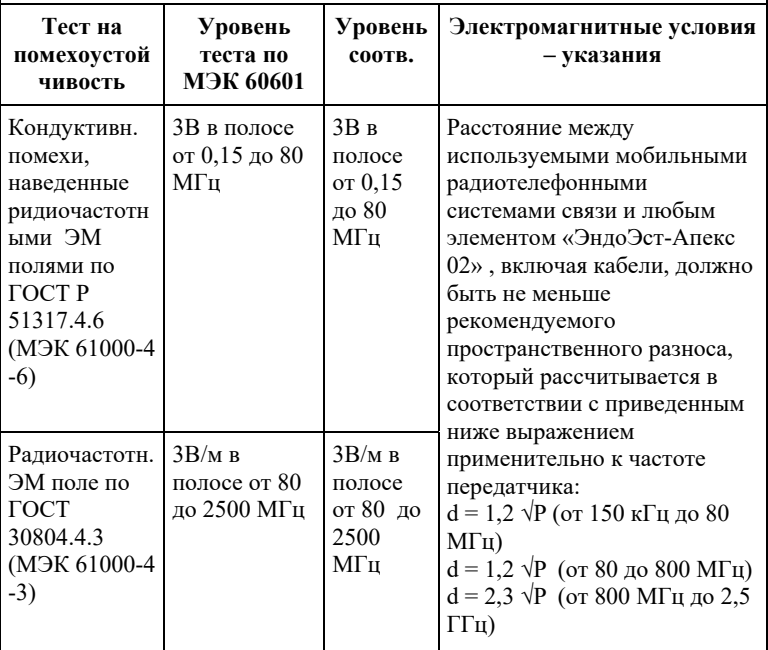

Напряженность поля при распространении радиоволн от стационарных радиопередатчиков по результатам наблюдений за электромагнитной обстановкой должна быть ниже, чем уровень соответствия в каждой полосе частот. Помехи могут иметь место вблизи оборудования,

маркированного знаком

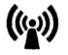

#### *Таблица 4*

Рекомендуемые значения пространственного разноса между портативными и подвижными радиочастотными средствами связи и аппаратом «ЭндоЭст-Апекс 02»

Аппарат «ЭндоЭст-Апекс 02» предназначен для использования в электромагнитной обстановке, при которой осуществляется контроль уровней излучаемых помех. Покупатель или пользователь данного аппарата может избежать влияния электромагнитных помех, обеспечив минимальный пространственный разнос между портативными и подвижными радиочастотными средствами связи (передатчиками) и данным аппаратом, как рекомендуется ниже, с учетом максимальной выходной мощности средств связи.

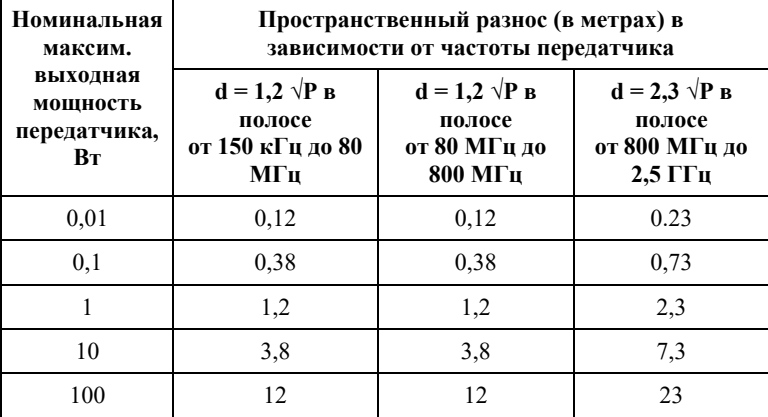

где: d - рекомендуемая дистанция удаления (в метрах), P - макс. выходная мощность передатчика согласно данным производителя (в Вт)

Примечание: 1. На частотах 80 и 800 МГц применяют большее значение напряженности поля. 2. Приведенные выражения применимы не во всех случаях. На распространение ЭМ волн влияет поглощение или отражение от конструкций, объектов и людей.

## **Для заметок**

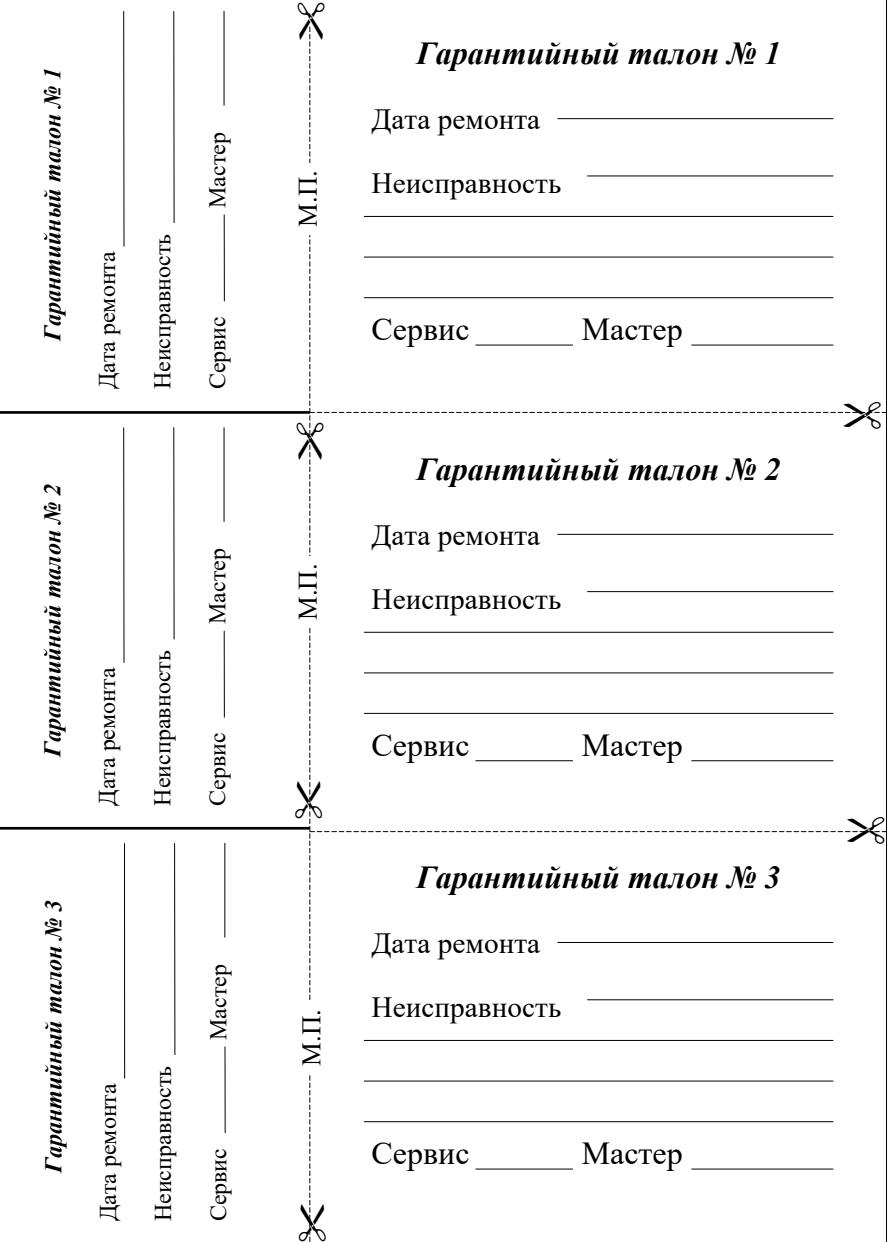

## *«ЭНДОЭСТ-АПЕКС 02»*

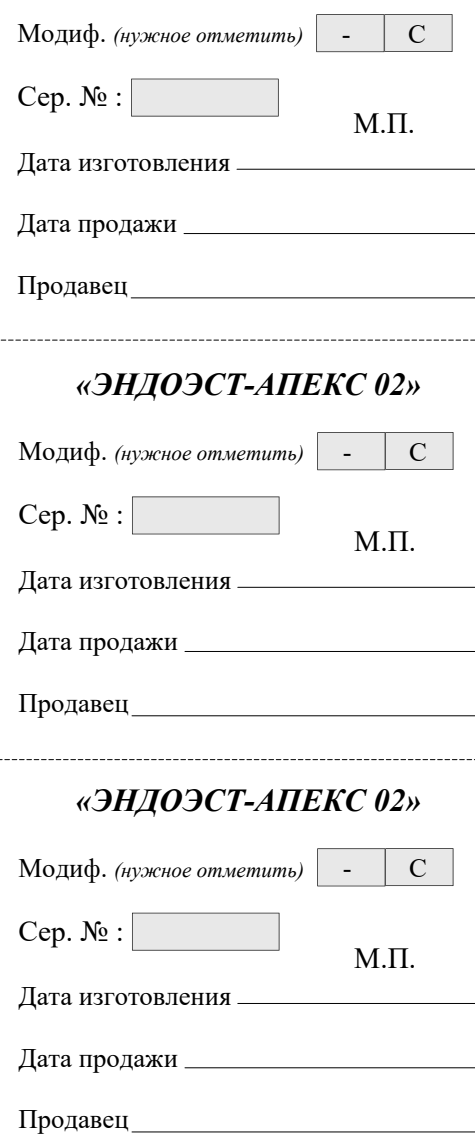

. . . . . .

#### **Свидетельство о приемке**

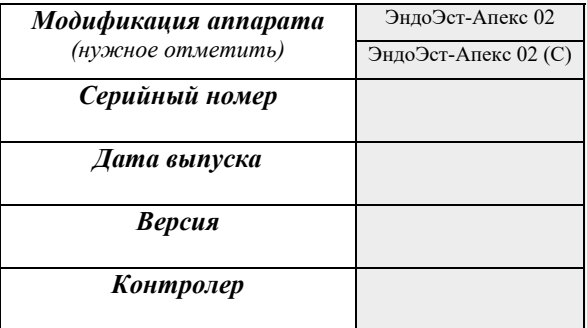

*Штамп предприятия-изготовителя*

### **Отметки о продаже**

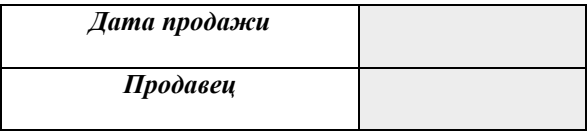

*Штамп торгующей организации*

Отметка о продаже изделия обязательна! Гарантийные обязательства без отметки о продаже не поддерживаются.

*hotline @ geosoft.ru*

## **ГРАФИЧЕСКИЕ СИМВОЛЫ МАРКИРОВКИ**

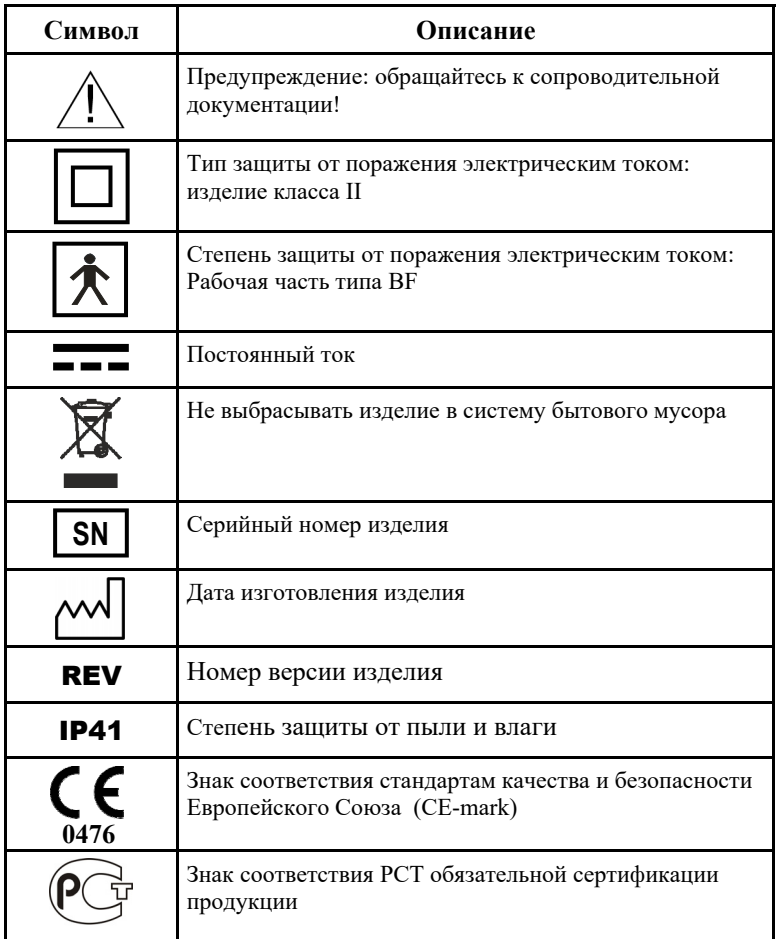

ЗАО «Геософт Дент» (Россия)

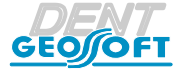

ЮРИДИЧЕСКИЙ АДРЕС: 129090, г. Москва, 2-ой Троицкий пер., д.6а, стр.5

АДРЕС ДЛЯ ОБРАЩЕНИЙ: 129626, г. Москва, 3-я Мытищинская ул., д.16, стр.14

ТЕЛ./ФАКС: +7(495) 663-22-11, E-mail: mail@geosoft.ru Web: www.geosoft.ru

Горячая линия: ТЕЛ.: +7(495) 663-22-11 (доб.170), E-mail: hotline @ geosoft.ru

версия от 28.07.17

*hotline @ geosoft.ru*

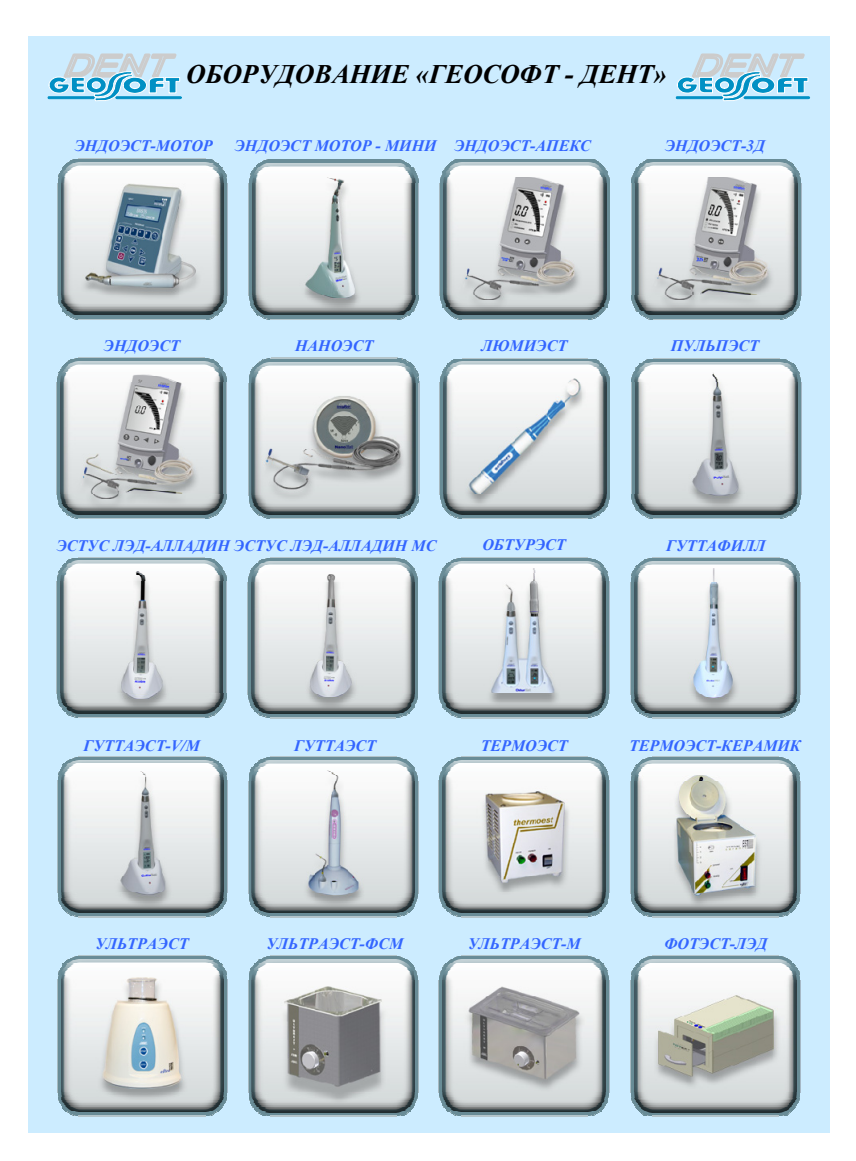